# Yobit 新規登録マニュアル

1.はじめに

FutureNetが発行する仮想通貨(FuturoCoin)がYobitに 上場致しました。Yobitのアカウントを開設しましょう。

#### ※取引所開設にあたり必要なモノ

1)メールアドレス(携帯キャリアはNG、GmailやYahoo等のフリーメールをご準備ください) 2)希望ユーザーID(ローマ字と数字を混在させると良い) 3)希望パスワード(ローマ字と数字を混在させ、桁数が多ければ多いほど良い)

#### 2. Yobitにアクセスする

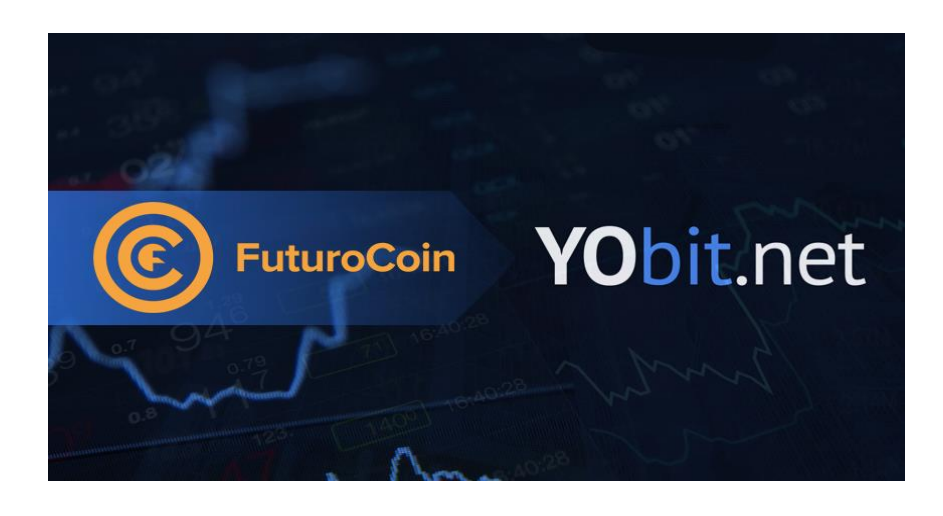

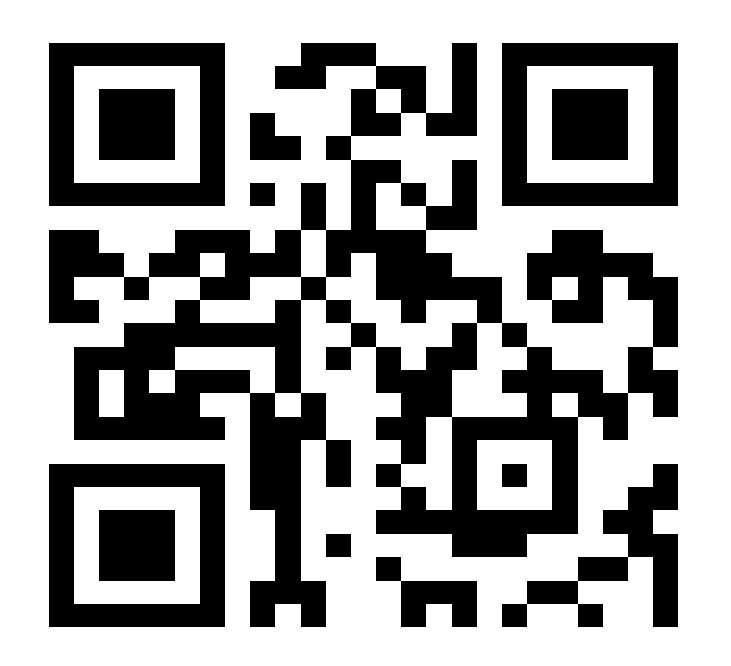

上記写真をクリックするか、QRコードを読み取り、Yobitのページにログインしてください。

#### 3.Yobitにアクセスし、Registrationをクリックする

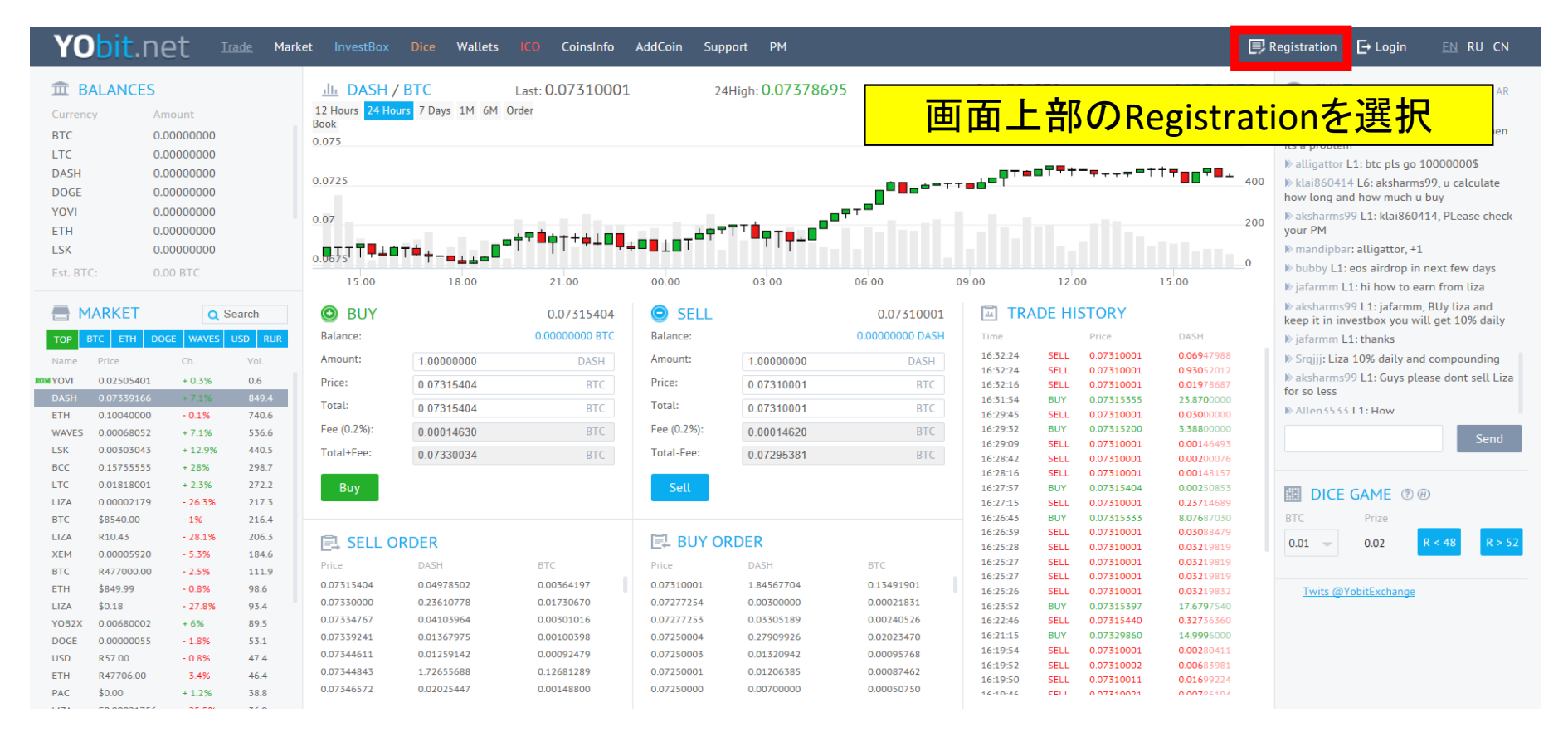

#### 4.登録にあたり必要な情報を入力

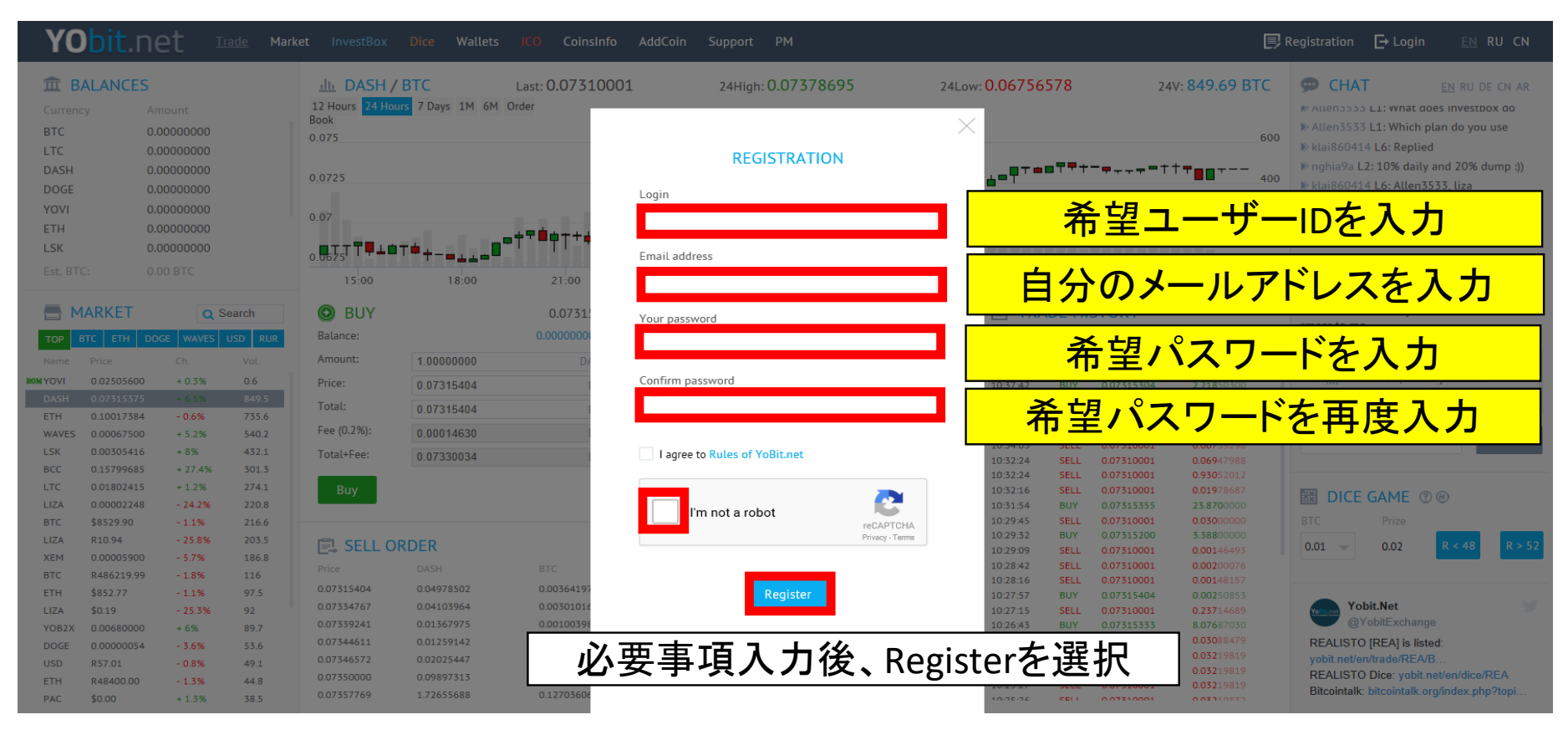

# 5. 登録したメールアドレスの受信ボックスを確認

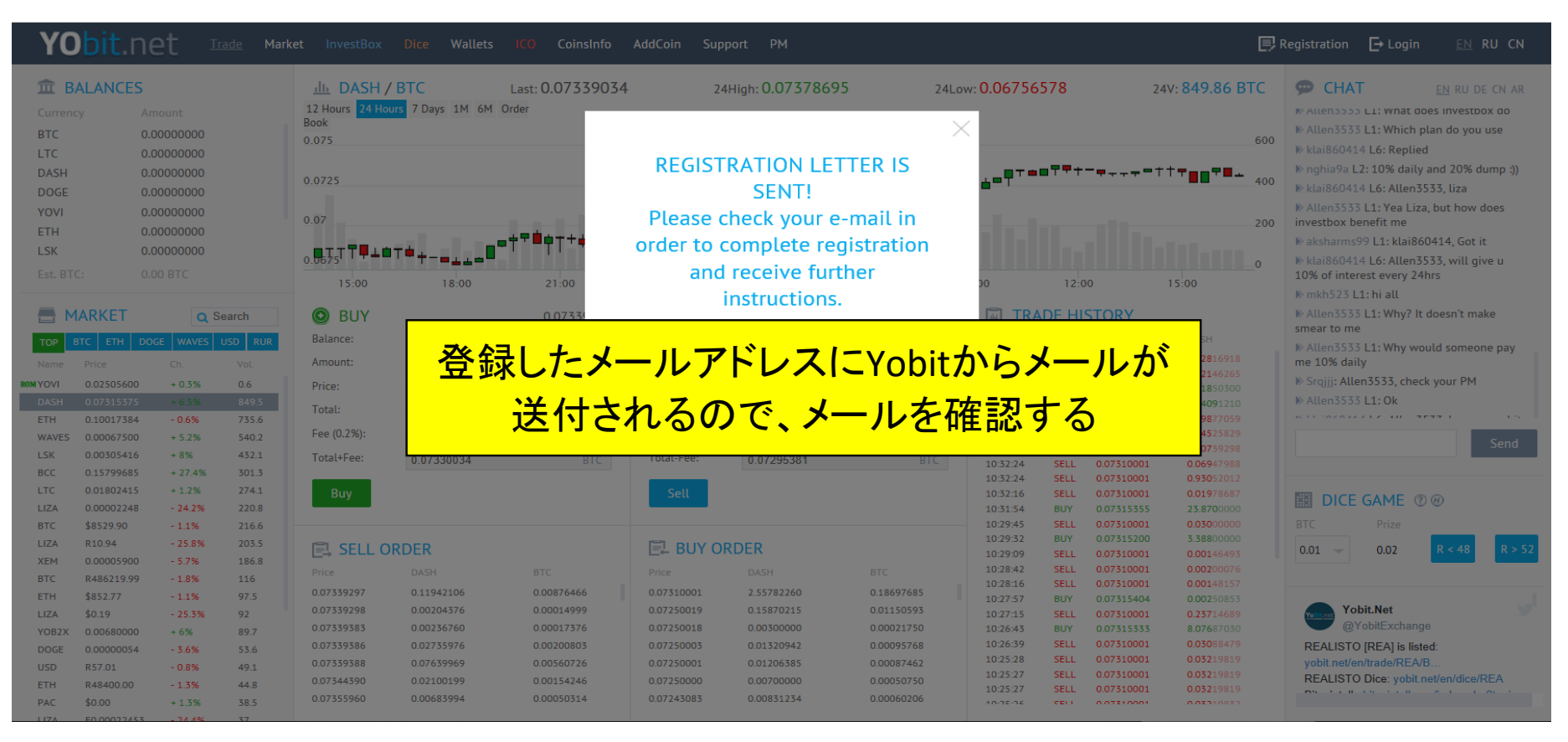

## 6.メールアドレスに記載されているURLをクリックする

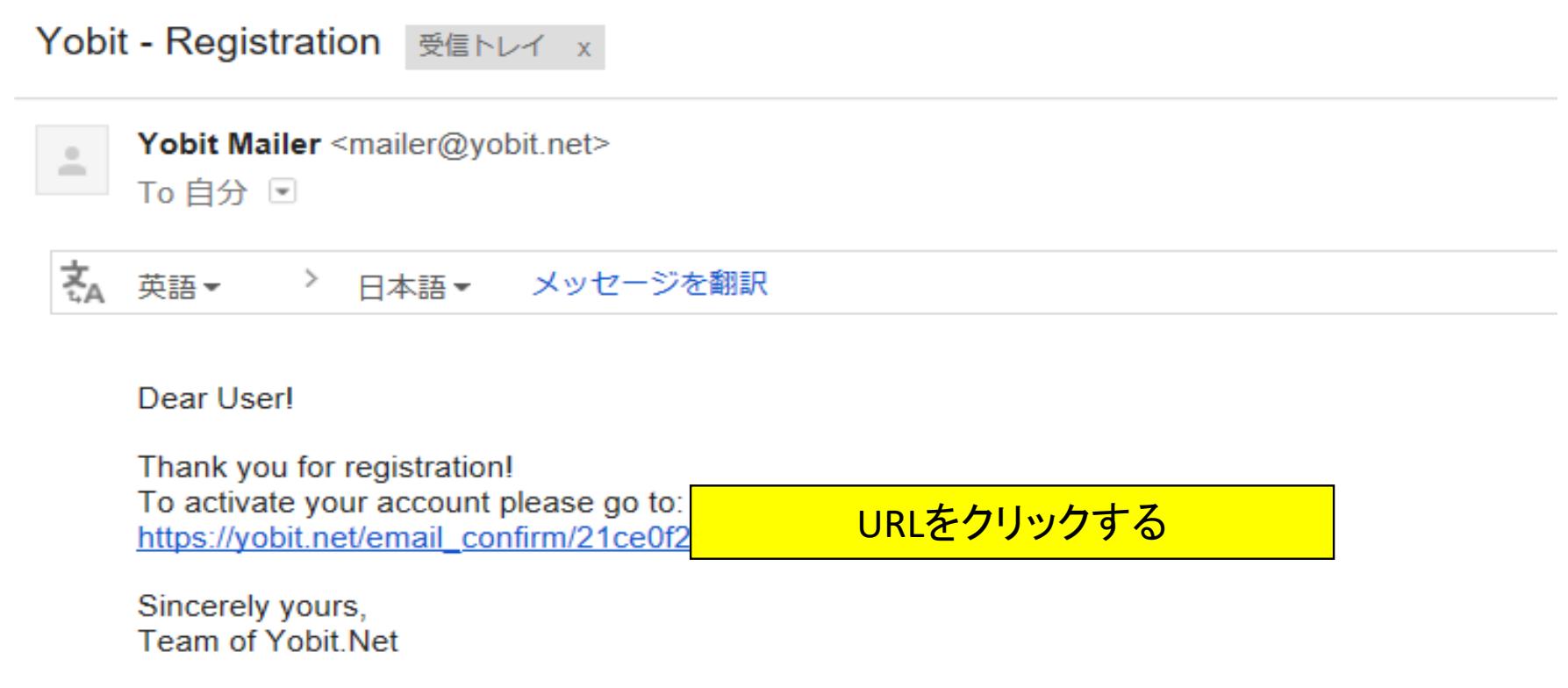

# 7-1.二段階認証の設定を行う

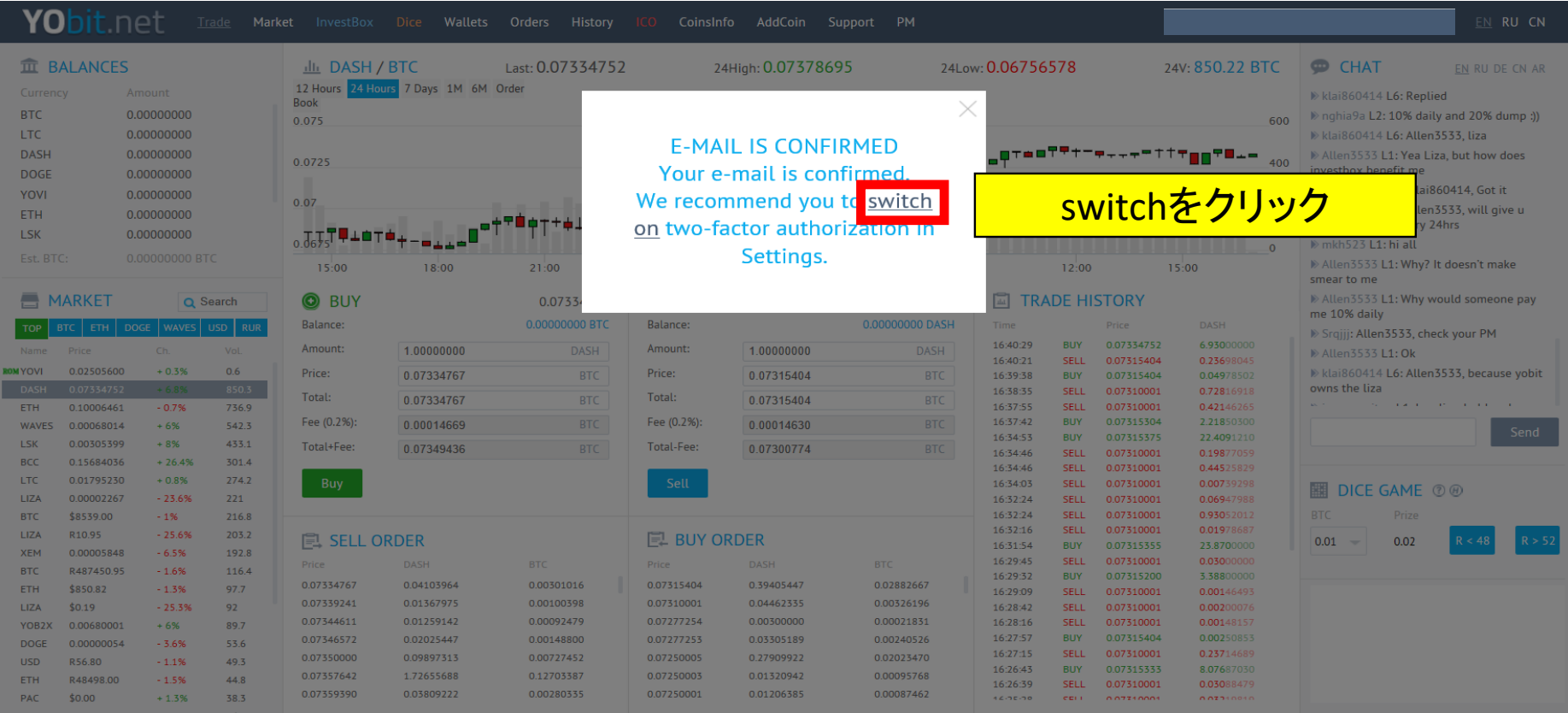

#### 7-2.二段階認証の設定を行う

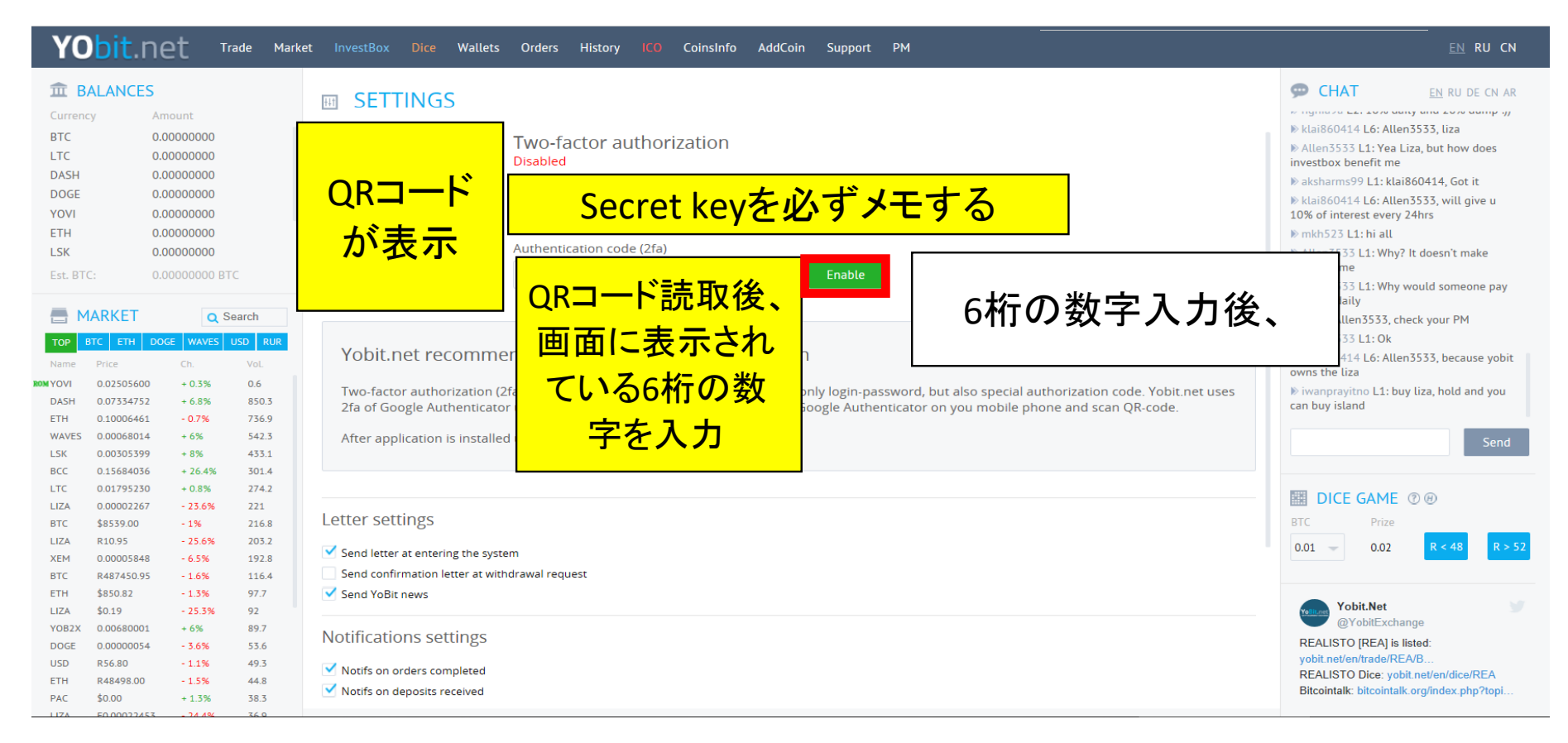

### 7-3.二段階認証の設定を行う

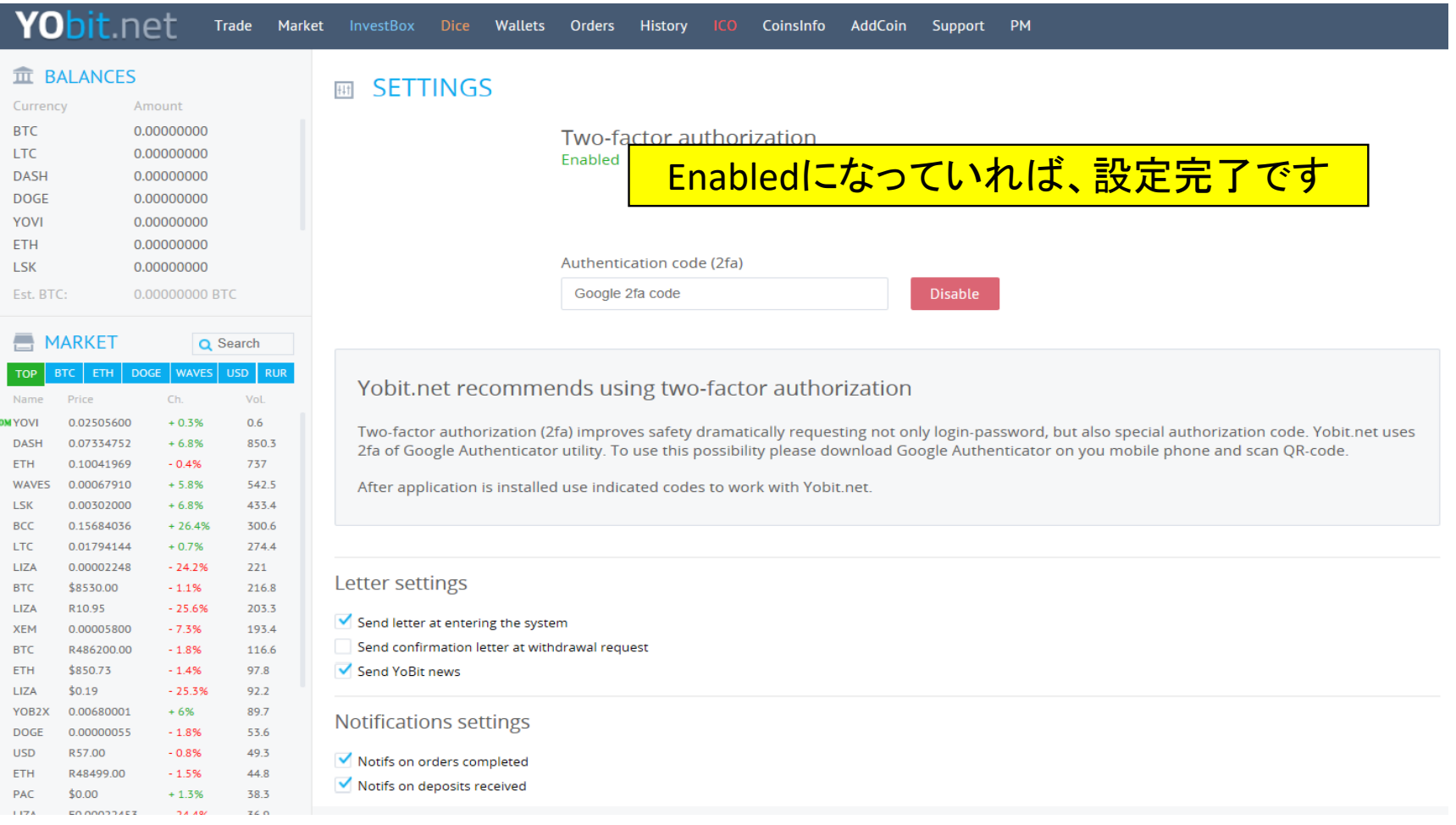

# ※Yobitにログインする方法

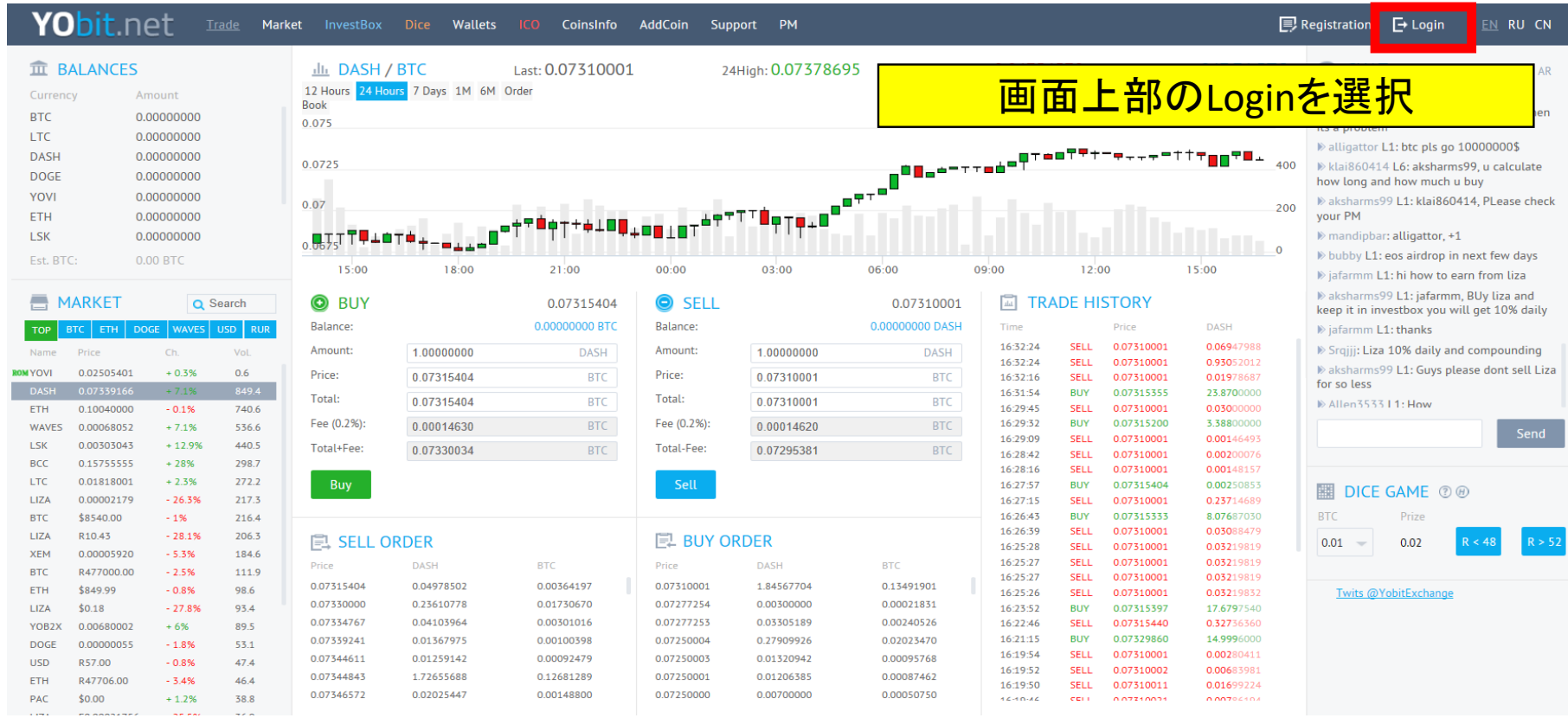

# ※Yobitにログインする際の注意点

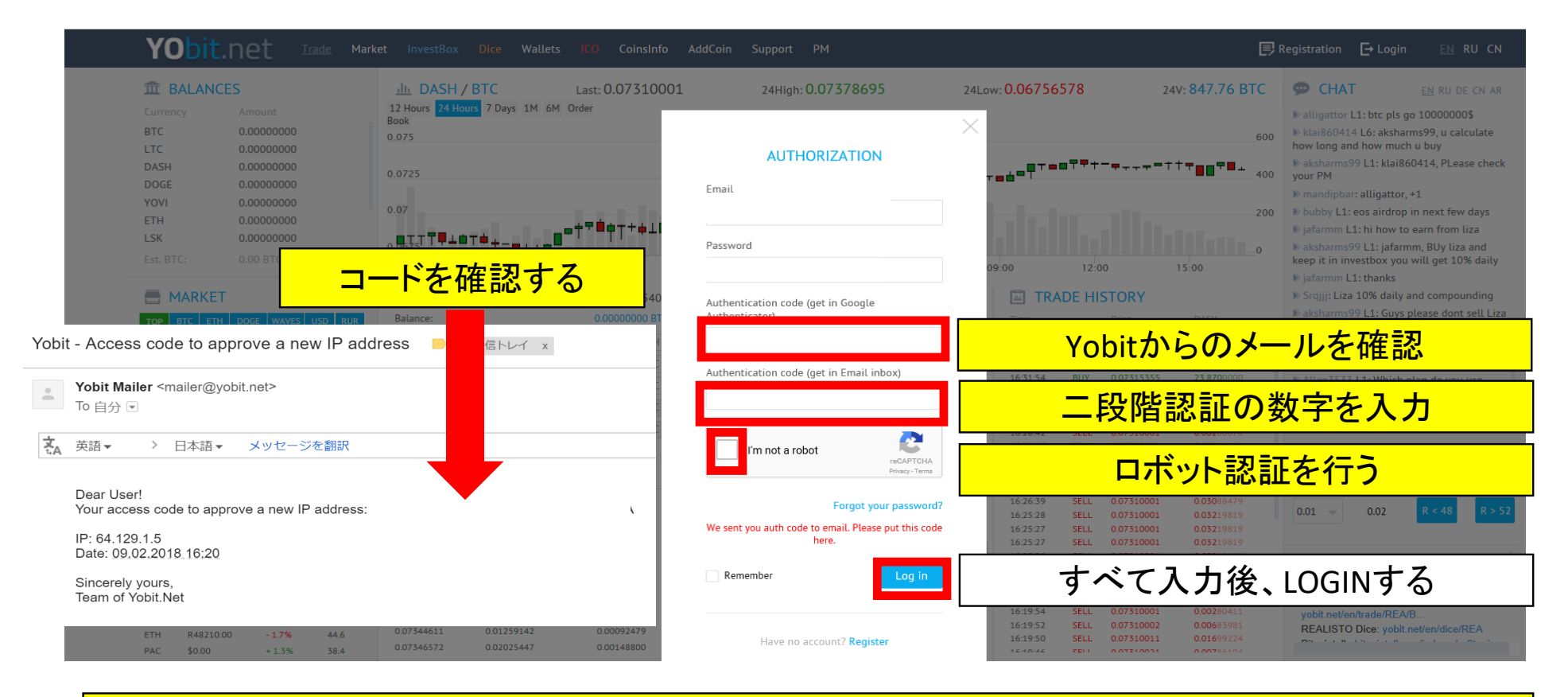

ログインする際にIPアドレスが変わった場合は、 認証コードの入力と二段認証のコードの入力が必要となります